**help**

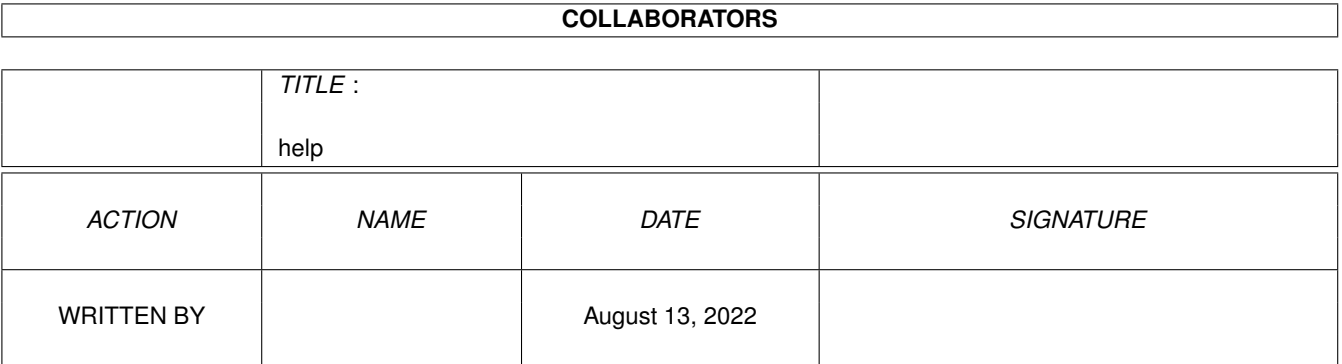

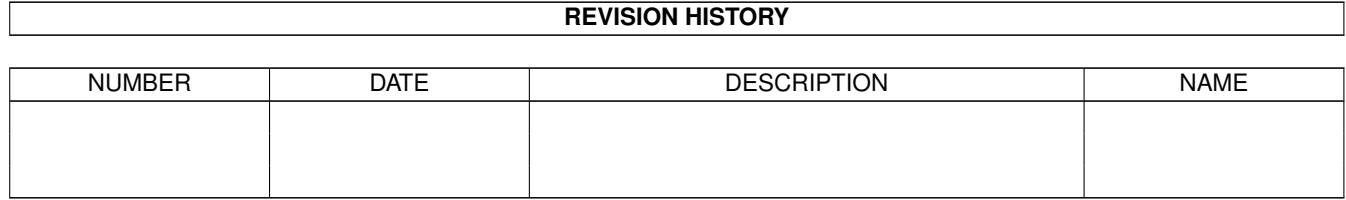

# **Contents**

#### 1 help [1](#page-3-0)

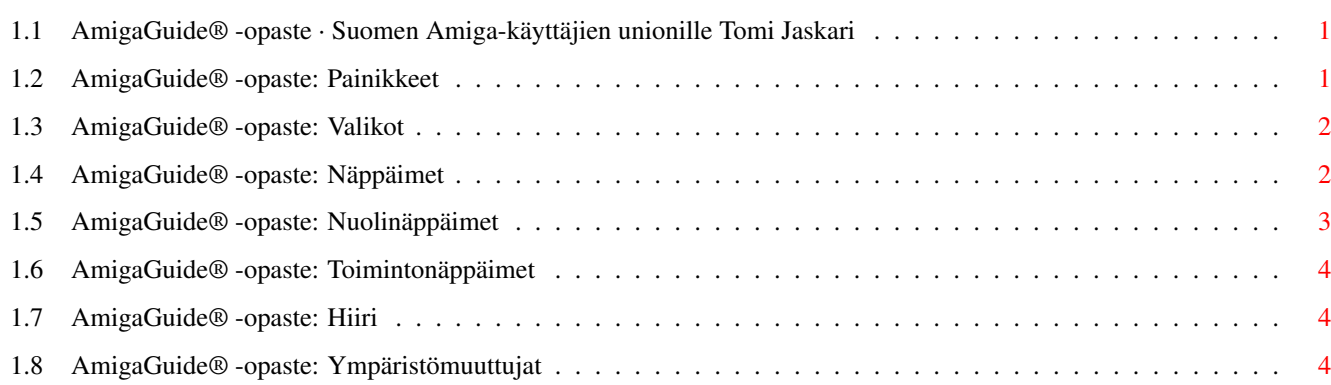

### <span id="page-3-0"></span>**Chapter 1**

## **help**

#### <span id="page-3-1"></span>**1.1 AmigaGuide® -opaste · Suomen Amiga-käyttäjien unionille Tomi Jaskari**

```
I.
Painikkeet
II.
Valikot
III.
Näppäilyt
IV.
Hiiri
V.
Nuolinäppäimet
VI.
Toimintonäppäimet
VII.
Ympäristömuuttujat
```
#### <span id="page-3-2"></span>**1.2 AmigaGuide® -opaste: Painikkeet**

```
Contents
Näytä valitun tietokannan sisällys.
Index
Näytä valitun tietokannan hakemistoviite.
Help
Näytä valitun tietokannan opaste. Ellei tietokannalla ole omaan opastetta,
niin sen sijaan näytetään yhteinen opaste.
Retrace
Palaa edelliseen lukemaasi viitteeseen.
Browse
Etene tietokannan fyysisesti seuraavaan viitteeseen.
```
#### <span id="page-4-0"></span>**1.3 AmigaGuide® -opaste: Valikot**

Project

```
Print
 Tulosta dokumentti (tai viite) nykyiselle tulostin-laitteelle.
 Close Window
 Sulje valitun dokumentin ikkuna.
 Quit
Sulje valitun tietokannan kaikki ikkunat ja poistu.
Edit
Mark
Aloita lohkon merkitseminen leikepöydälle kopiomista varten.
 Copy
 Kopioi lohko leikepöydälle.
 Select All
 Valitse koko dokumentin (tai viitteen) rivit.
 Clear Selected
 Unohda rivien valinnat.
Print Selected
Tulosta valitut rivit nykyiselle tulostin-laitteelle.
Navigation
Find Document...
Etsi dokumentti.
 Find Text...
 Etsi tekstin kaikki esiintymiskerrat nykyisen dokumentin (tai viitteen)
 sisältä.
 Find Next
 Näytä seuraava.
 Set Bookmark
 Talleta kohta kirjanmerkkitiedostoon.
 Go To Bookmark
Mene kirjanmerkkitiedoston osoittamaan kohtaan.
```
### <span id="page-4-1"></span>**1.4 AmigaGuide® -opaste: Näppäimet**

```
TAB
Vaihda oletusviitteeksi seuraava viitekohta.
```
Shift-TAB

```
Vaihda oletusviitteeksi edellinen viitekohta.
HELP
Näytä tämä dokumentti omassa ikkunassaan.
ESC
Sulje valittu AmigaGuide® -ikkuna.
Backspace
Kelaa tekstiä sivu taakse.
RETURN
Valitse oletusviite (korostettu väri).
Shift-RETURN
Valitse oletusviite (korostettu väri). Jos kyseessä on dokumentti, se
avataan uuteen ikkunaan.
SPACE
Kelaa tekstiä sivu eteenpäin.
\rightarrowMene dokumentin loppuun (tai seuraavaan viitteeseen).
\epsilonMene dokumentin alkuun (tai edelliseen viitteeseen).
```
#### <span id="page-5-0"></span>**1.5 AmigaGuide® -opaste: Nuolinäppäimet**

```
Up
Kelaa ylös läpi dokumentin.
Down
Kelaa alas läpi dokumentin.
Shift-Up
Mene sivu ylös.
Shift-Down
Mene sivu alas.
Alt-Up
Mene dokumentin alkuun.
Alt-Down
Mene dokumentin loppuun.
Left
Kelaa vasemmalle läpi dokumentin.
Right
Kelaa oikealle läpi dokumentin.
Shift-Left
Kelaa vasemmalle yksi ikkunallinen läpi dokumentin.
```

```
Shift-Right
Kelaa oikealle yksi ikkunallinen läpi dokumentin.
Alt-Left
Mene dokumentin vasempaan laitaan.
Alt-Right
```
Mene dokumentin oikeaan laitaan.

#### <span id="page-6-0"></span>**1.6 AmigaGuide® -opaste: Toimintonäppäimet**

F9 Valitse seuraava ikkuna.

F10 Kierrätä valittu AmigaGuide® -ikkuna edestä taa'immaiseksi.

#### <span id="page-6-1"></span>**1.7 AmigaGuide® -opaste: Hiiri**

```
Valinta
Valitsee viitatun solun.
```

```
Shift-Valinta
Valitsee viitatun solun. Jos kyseessä on dokumentti, se avataan uuteen
ikkunaan.
```
#### <span id="page-6-2"></span>**1.8 AmigaGuide® -opaste: Ympäristömuuttujat**

Käytä DOS-komentoa SetEnv seuraavien muuttujien asettamiseen. AmigaGuide/Path Tähän muuttujaan talletetaan hakemistopolut, jotka AmigaGuide® etsii läpi yrittäessään avata tietokantaa. Esimerkiksi: SetEnv AmigaGuide/Path "SAKU:Oppaat Workbench:Includes" AmigaGuide/Pens Antaa sinun valita kynien värit, joita AmigaGuide® käyttää piirtäessään tekstin ja viitteet (links). SetEnv AmigaGuide/Pens <abcdefgh> missä: a = tausta b = painikkeiden tekstin väri c = painikkeiden taustan väri

d = valitun painikkeen tekstin väri e = valitun painikkeen taustan väri f = kehyksen väri g = kehyksen korostusväri h = taustalla olevan tekstin väri Esimerkiksi: SetEnv AmigaGuide/Pens 21213001 SetEnv AmigaGuide/Text BOLD antaa hyvin terävän ulkonäön. AmigaGuide/Text Antaa sinulle mahdollisuuden määrittää miltä viitteet näyttävät. SetEnv AmigaGuide/Text <tyyli> missä tyyli on joku seuraavista: BUTTON HIGHLIGHT UNDERLINE BOLD ITALIC